## **PDF Printer**

The PDF Printer interface allows the APM or Lab 50 software to print orders generated from an APM directly to an EQ-9800/9850 printer. The PDF Printer interface inherently works with the EQ 9800/9850, but an additional license update may be purchased in order to use the interface with printers other than the EQ 9800/9850.

## **Prerequisites**

There are several important configuration items that must be configured in order to work properly with the PDF interface:

- 1. The printer must be setup properly and configured to use the correct paper sizes and media types. See Chapter 10 for recommended tray configuration settings.
- 2. The APM and/or Lab 50 machine needs to be able to see the printer across the local area network (a valid IP address need to be set on the printer) and vice versa.
- 3. SNMP (Simple Network Management Protocol) must be enabled on the printer to allow the Setup Wizard to send queries to the printer.
- 4. If Lab 50 is not present in the local installation, then at least one or more fulfillments must be enabled to print to a local printer connected to the APM. This is seen in the screenshot on below, taken from the main options of an enabled fulfillment in the Setup Wizard.

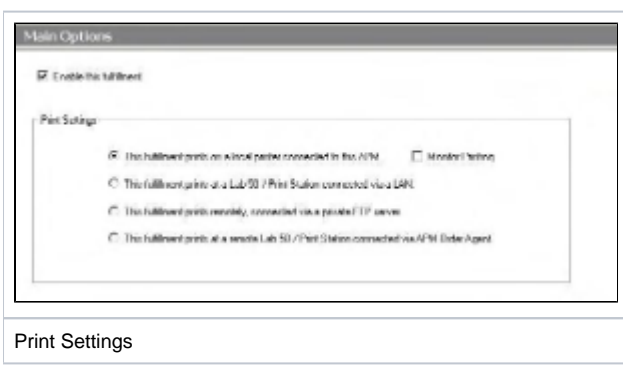

## **Setting up the PDF Printer Interface Using the Setup Wizard**

The Setup Wizard is used to configure the APM to print to the PDF Printer Interface.

## **This process includes the following steps:**

- 1. Adding the printer interface and editing the general settings.
- 2. Product setup from within the interface.
- 3. Assigning printable products to the interface.